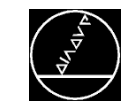

### **Die CNC PILOT 640**

- **Historie der Drehsteuerung**
- **Kompatibilität von Formaten und Betriebsarten**
- Funktionen der CNC PILOT 640
- **Das Erstellen eines Programmes**
- **Nechseln zum Programmierplatz**

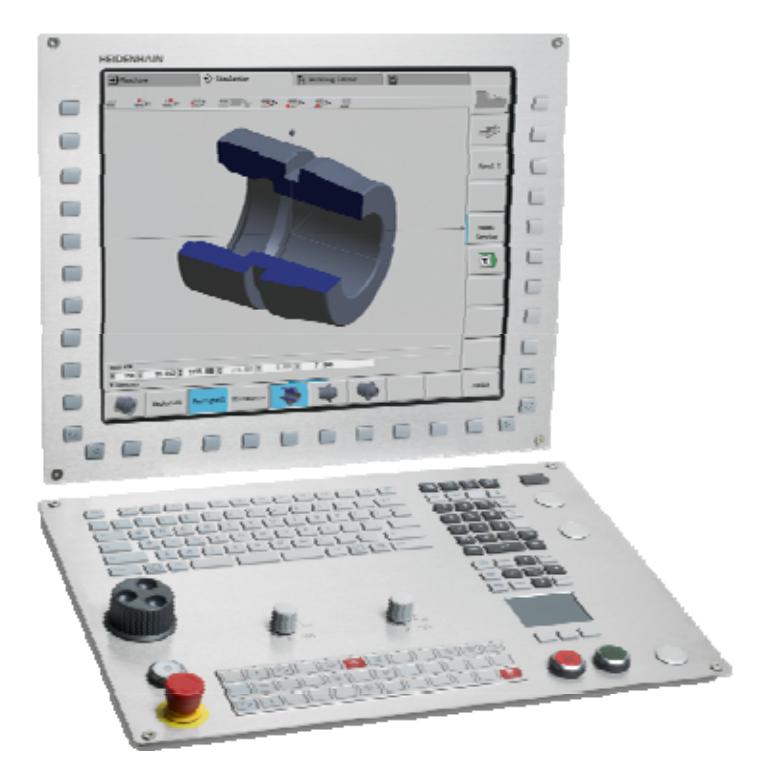

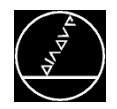

## **Historie der Drehsteuerung**

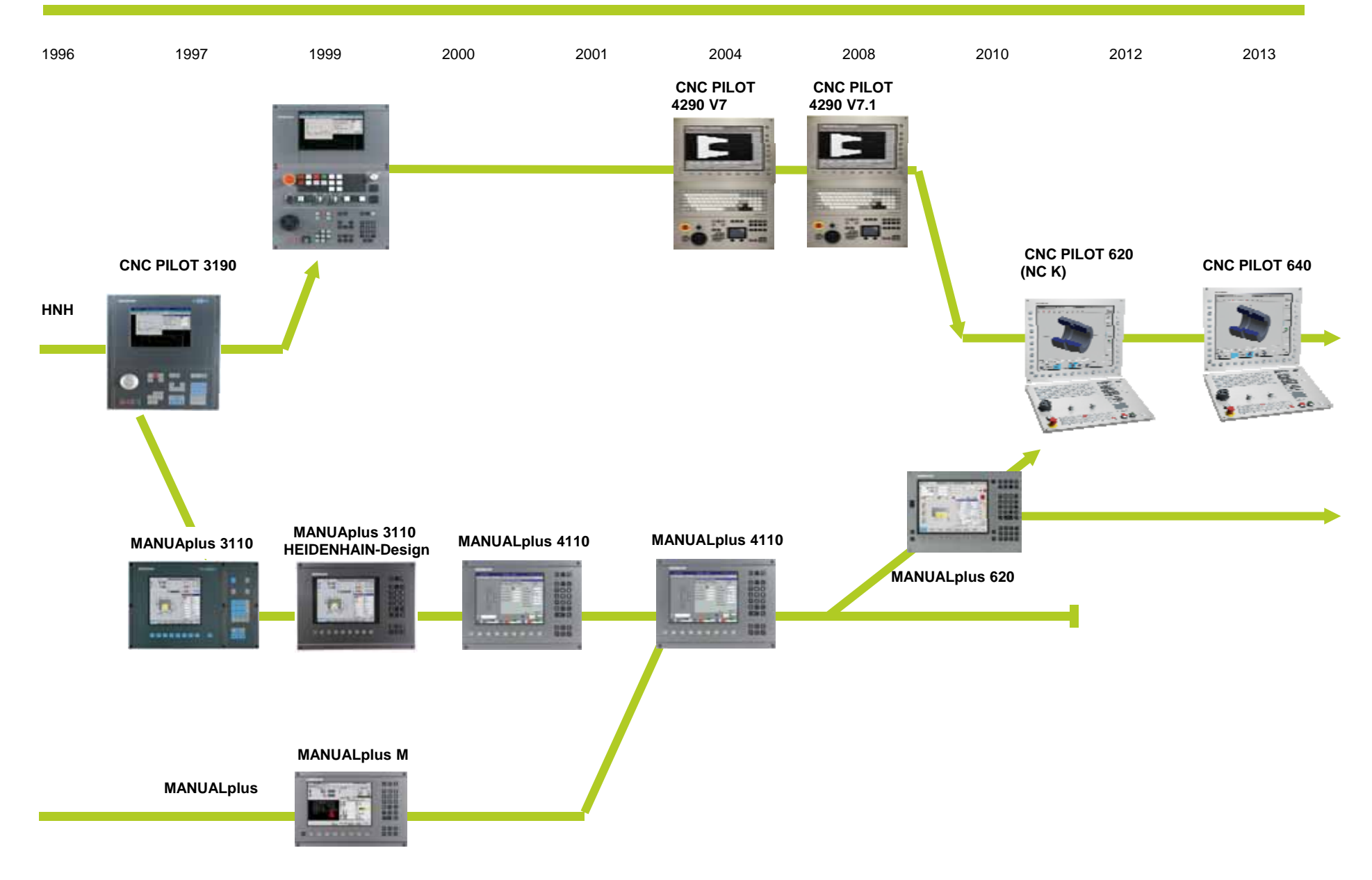

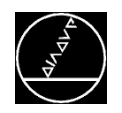

### **Kompatibilität von Formaten und Betriebsarten von der CNC PILOT 640**

### **Aufbau von Programmiermöglichkeiten bei der CNC PILOT 640**

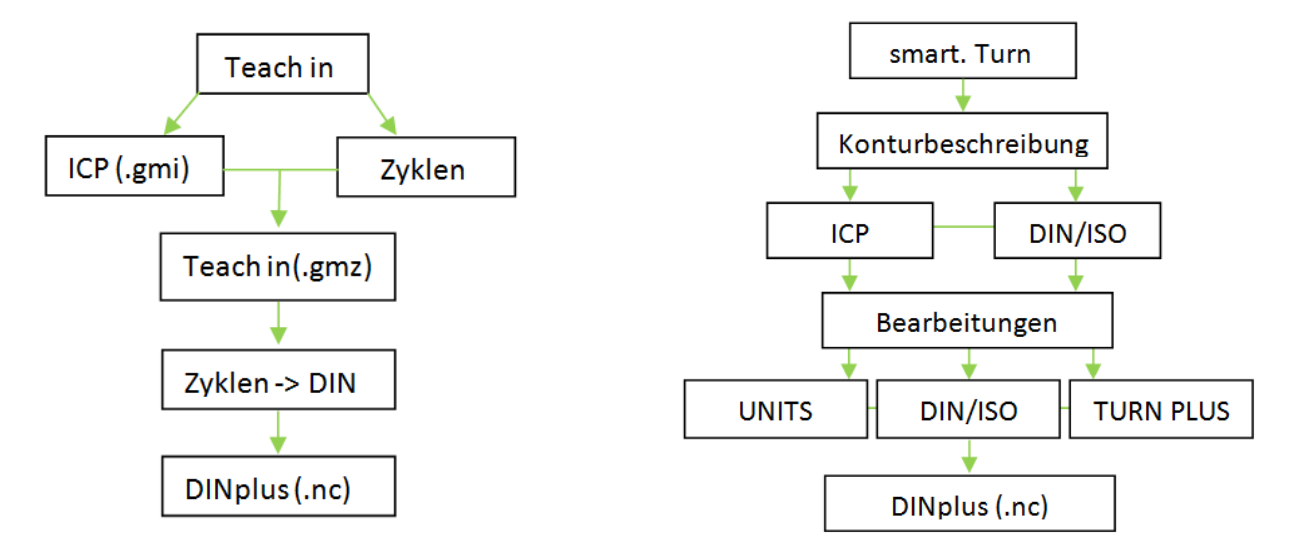

■ Kompatibilität

- Es lassen sich sowohl Programme von der MANUALplus 620 als auch von der CNC PILOT 620 importieren.
- Für die Programme der CNC PILOT 4290 steht ein Konverter zur Verfügung, der diese Programme an die neue Steuerung anpasst.

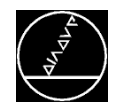

### **Die Aufbaumöglichkeiten**

- Für die Konfiguration mit X- und Z-Achse ohne angetriebene Werkzeuge ist keine Option nötig.
- Für Angetriebenes Werkzeug und Hilfsachsen (U,V,W): Optionen 0 bis 6 erforderlich.
- **Für C-Achse und angetriebenes Werkzeug:** Option 55 erforderlich.
- **Für Y-Achse: Option 70 erforderlich.**
- **Für B-Achse: Option 54 erforderlich.**
- **Für Parallelachsen (U,V,W): Option 94 erforderlich.**
- **Example:** Option 132 erforderlich.

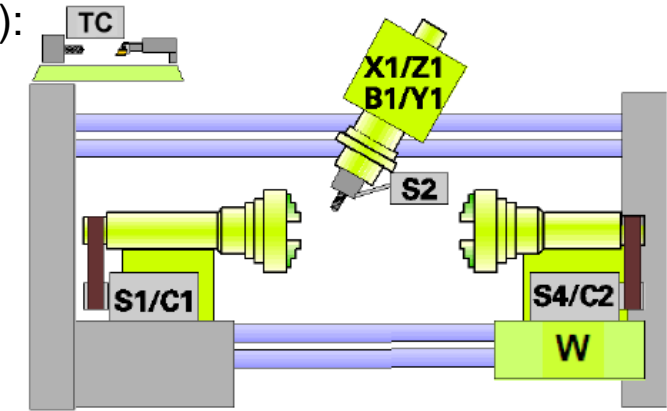

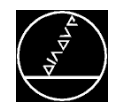

#### $\blacktriangleright$ **Teach-in (Zyklenprogrammierung)**

#### **■ Teach-in**

**Funktion**: Sequentielles Aneinanderreihen von Bearbeitungszyklen, wobei jeder Bearbeitungszyklus nach der Eingabe sofort abgearbeitet oder grafisch simuliert und anschließend gespeichert wird.

- **Einfaches Programmieren der Kontur mit ICP** Zyklen: Abspanzyklen, Einstechzyklen, Stechdrehzyklen, Gravier- und Gewindezyklen, Fräszyklen.
- Technologie-Datenbank mit 9 Werkstoff-Schneidstoff-Kombinationen.

**Vorteil**: Programm entsteht gemeinsam mit dem ersten Teil.

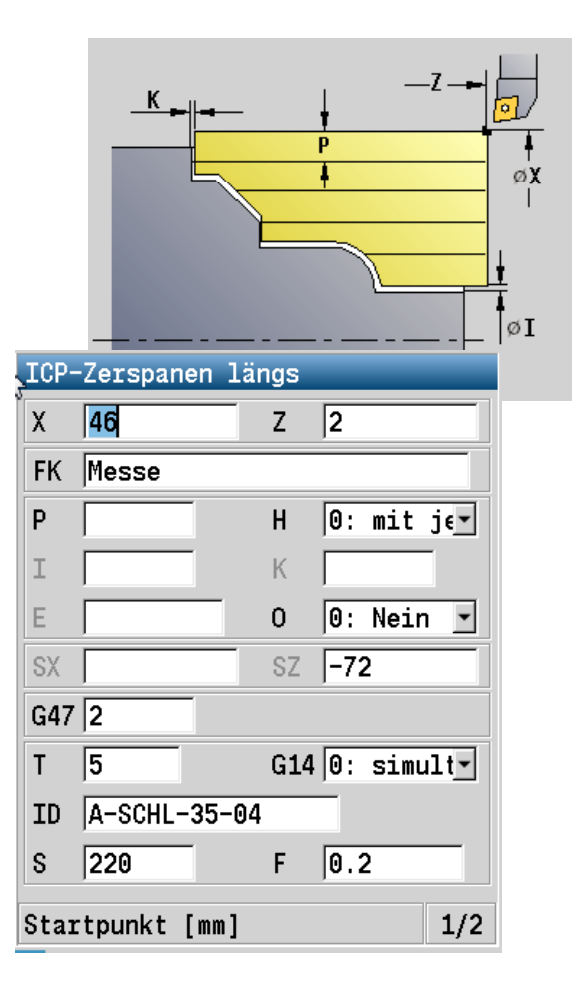

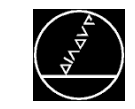

**Teach-in (Zyklenprogrammierung)**

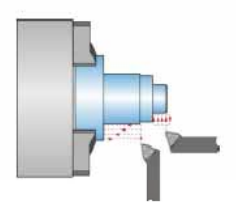

▚┢

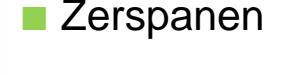

- Einfache Konturen
- **■ICP-Konturen**
- ICP konturparallel 4<mark>ਪ੍ਰ</mark>ਚ ਵਿਚ

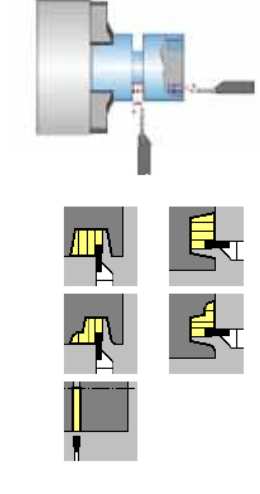

### ■ Stechen

- Einfache Konturen
- ICP-Konturen
- Abstechen

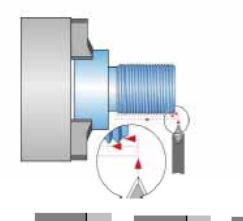

DIN 509 E

008509

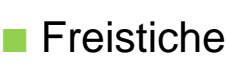

**■ Gewinde** (variable Steigung)

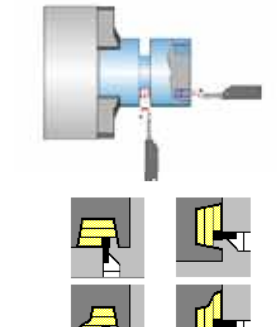

- Stechdrehen
- Einfache Konturen
- ICP-Konturen

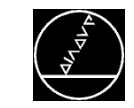

### **Teach-in (Zyklenprogrammierung)**

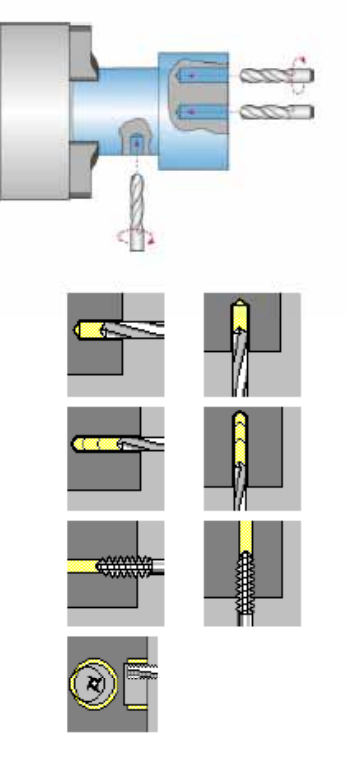

- **Bohren,** Gewindebohren
- **■** Bohren
- Tieflochbohren
- $\blacksquare$ Gewindebohren
- $\overline{\mathcal{A}}$ Gewindefräsen

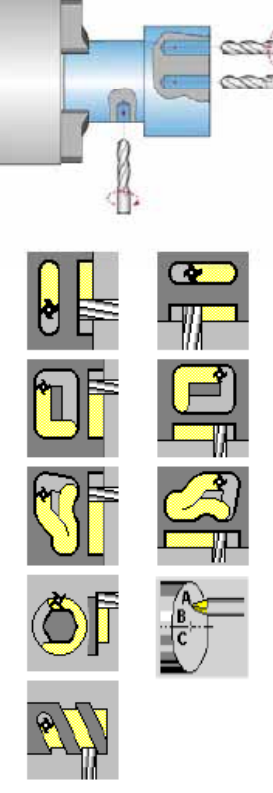

- **■** Nutenfräsen
- **Figurfräsen**
- ICP Konturfräsen
- **ICP Entgraten**
- **Gravieren**
- **■Einzelflächen,** Mehrkant
- Wendelnut fräsen

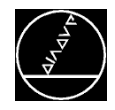

#### **smart.Turn**

- **Funktion:** Schnelle Definition eines Bearbeitungsabschnitts (Unit) durch übersichtliche angeordnete Formulare und Unterteilungen in die einzelnen Bearbeitungsbereiche.
	- Dialoge aufgeteilt in Übersichts- und Detail-Formulare, kontextsensitive Hilfebilder.
	- Schnelles Navigieren zwischen den Formularen und den Eingabegruppen.
	- Konturenbeschreibung mit ICP.
	- **Kontrollgrafik für Roh- und Fertigteil.**
	- Units für Dreh-, Stech-, Bohr- und Fräsbearbeitung.

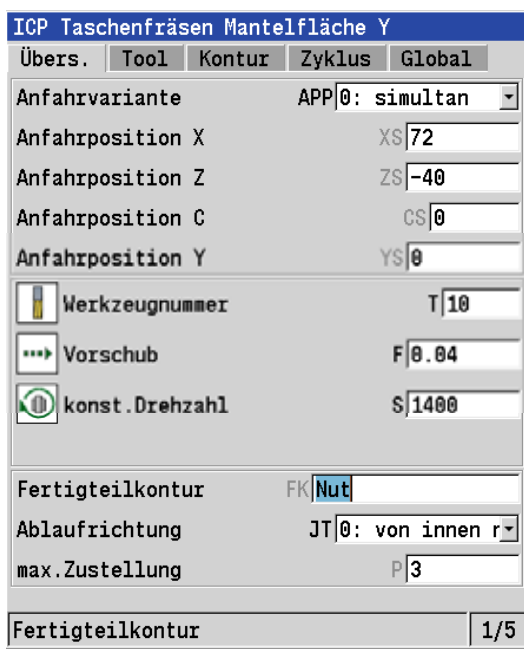

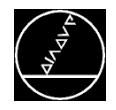

- $\overline{\mathcal{A}}$  Übernahme der Werte aus der Technologie-Datenbank.
- Nutzung von DIN-Makros im Zyklenprogramm.
- **Einfache Kombination von Unit und DIN/ISO Code.**

**Vorteil:** Sehr schnelles Programmieren über übersichtliche Formulare.

N 53 UNIT ID"G845\_TAS\_Y\_MANT" [ICP [<unit ID="G845 TAS Y MANT" 54 N N 55 T<sub>10</sub> G197 S1400 G195 F0.04 M103 N 56  $G19$ 57 N 58  $M8$ 59 G110 CO N GO YO N 60 GO X72 Z-40 N 61 G147 I2 K2 N 62 N 63 G845 ID"Nut" Q0 P3 H0 F0.01 G47 M9 N 64 N 65 G14 Q0 N 66  $G18$ N 67 END\_OF\_UNIT S1271194265

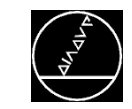

#### **Werkzeuge und Werkstücke vermessen**

- Erweiterung der Werkzeug-Datenbank von 250 auf 999 Einträge.
- **Erweiterung der Technologie-Datenbank** von 9 auf 62 Werkstoff-Schneidstoff-Kombinationen.
- Werkzeug-Standzeitverwaltung mit Austauschwerkzeugen.
- **Vorteil:** Bei häufigem Materialwechsel zwischen Werkstück undWerkzeug können alle Daten komfortabel verwaltet werden.

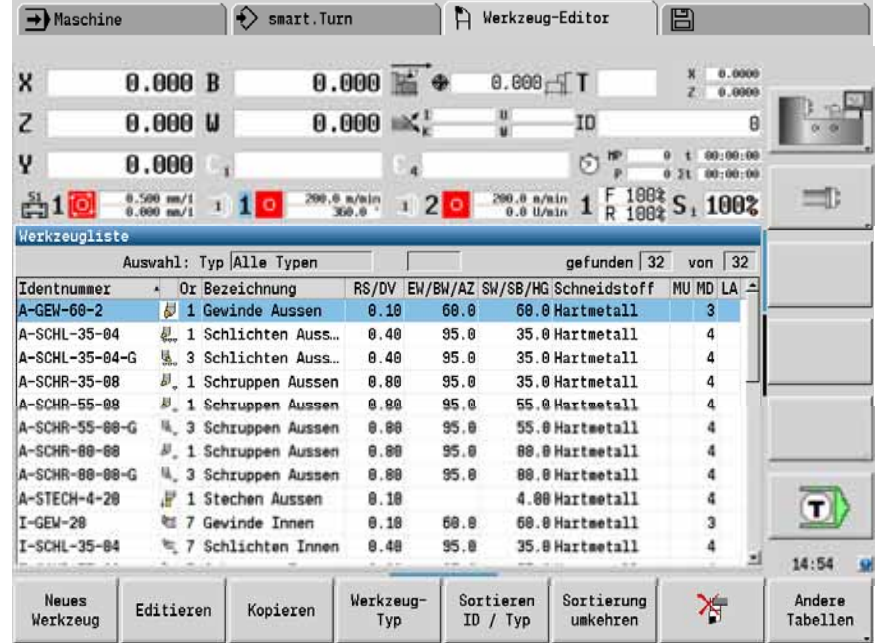

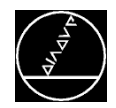

**Werkzeuge und Werkstücke vermessen**

- Werkzeug messen mit Werkzeug-Tastsystem (TT).
- Werkzeug messen mit einer Messoptik.
- **E** Werkstücke messen mit Werkstück-Tastsystem (TS).
- **In DIN/ISO stehen folgende Zyklen zur Verfügung:** Kreis, Winkel und Position der C-Achse messen, Einpunkt-, Zweipunktmessung, Loch oder Zapfen suchen, Nullpunkt setzen in der Z- oder C-Achse.

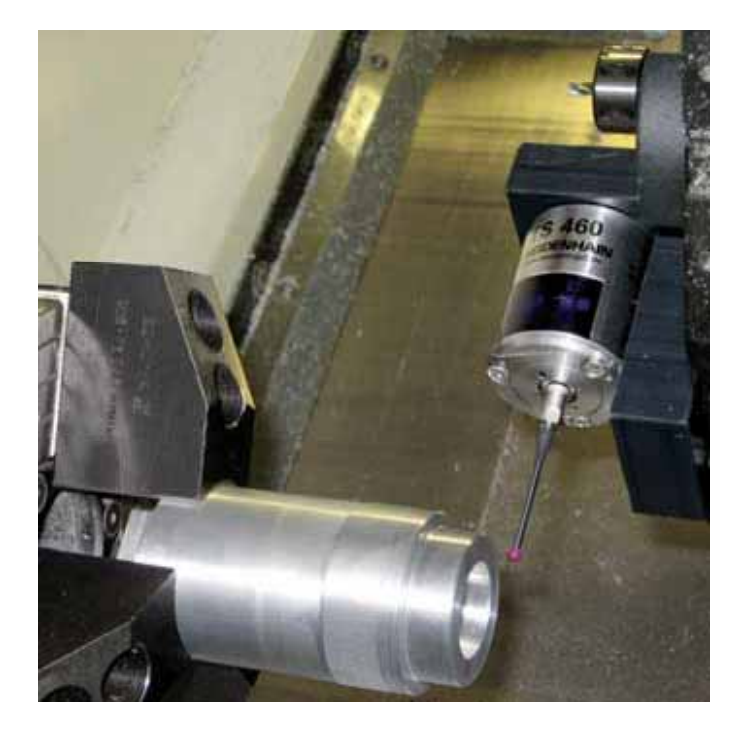

**V t il oreil:**: Schnelles und einheitliches Einrichten und Kontrollieren.

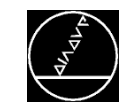

### **DXF-Import**

- **Funktion:** Konturen, die in **DXF-Dateien** vorliegen, können Sie mit dem ICP Editor importieren.
- Dabei werden die Konturen vom DXF-Format in das ICP-Format gewandelt.
- DXF-Konturen können Sie sowohl für den Zyklenbetrieb als auch für smart.Turn verwenden.

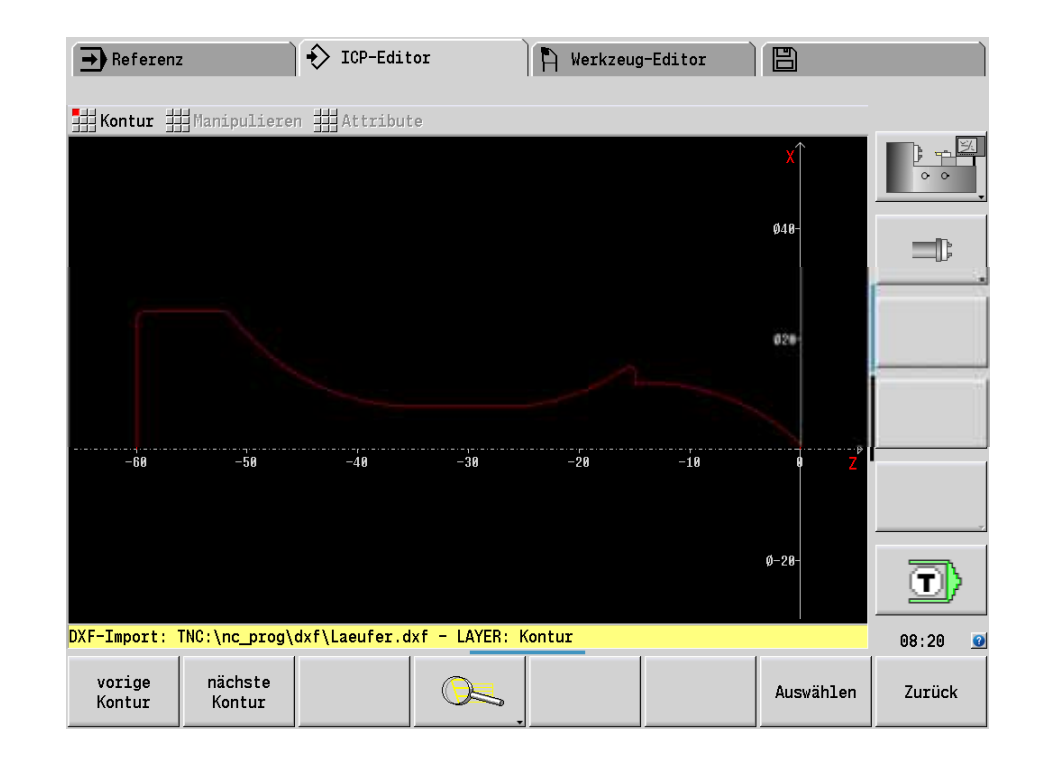

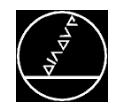

#### **C-Achs-Bearbeitung**

- **Funktion:** Für die Fräs bzw. Bohrbearbeitung auf Stirn- und Mantelfläche.
- Leistungsfähige Bearbeitungszyklen für Bohr- und Fräsbearbeitung mit der C-Achse.
- $\blacksquare$  Arbeiten mit angetrieben Werkzeugen.
- **Vorteil:** Formulare für schnelle Programmierung der Fräs- und Bohrbearbeitung.

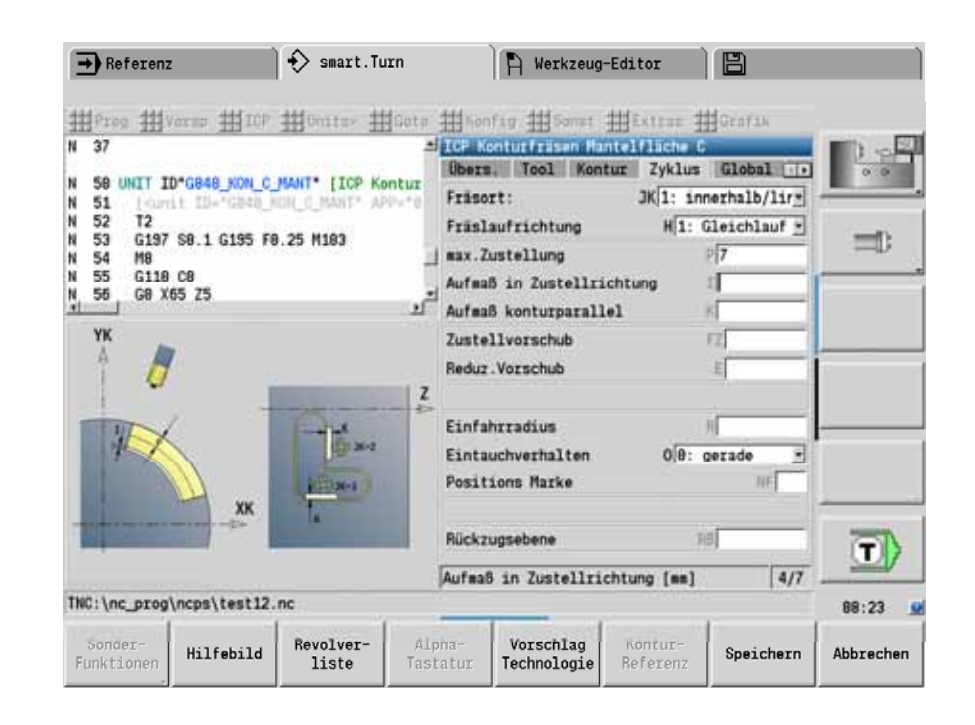

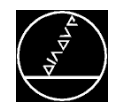

#### **Y-Achs-Bearbeitung**

- **Funktion:** Fräs- bzw. Bohrbearbeitung auf Stirn- und Mantelfläche
	- Bearbeitung auf der XY- und ZY-Ebene (nur über smart.Turn).
	- Beschreibungen einzelner Bohrungen und Bohrmuster.
	- Beschreibungen von Figuren und Figurmuster für Fräsbearbeitung.
	- **Erstellen beliebiger Fräskonturen.**
- **Vorteil:** Die Y-Achse ermöglicht z.B. das Erstellen von geraden Flächen auf der Mantelfläche über die Eingabe von Formularen.

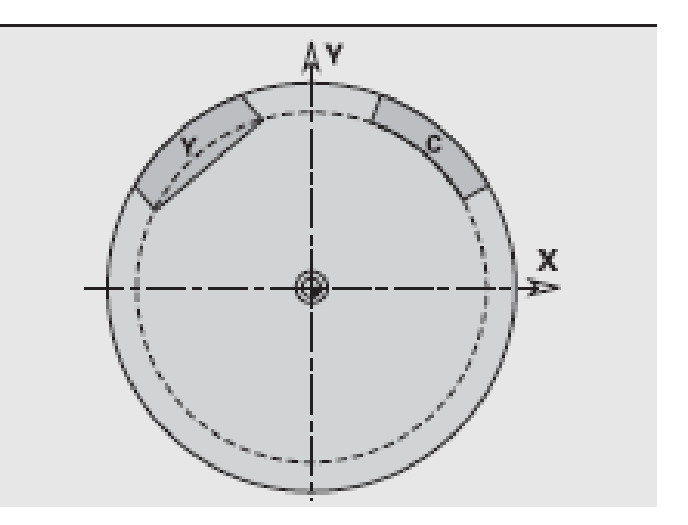

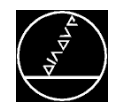

#### **B-Achs-Bearbeitung**

 **Funktion**: Bohr- und Fräsbearbeitungen auf schräg im Raum liegenden Ebenen

- Komfortable Programmierung in der Hauptebene.
- Schwenken der Bearbeitungsebene.
- Beliebige Werkzeuglagen durch Schwenken der B-Achse und Drehen des Werkzeugs.
- **Darstellung der geschwenkten Ebene.**

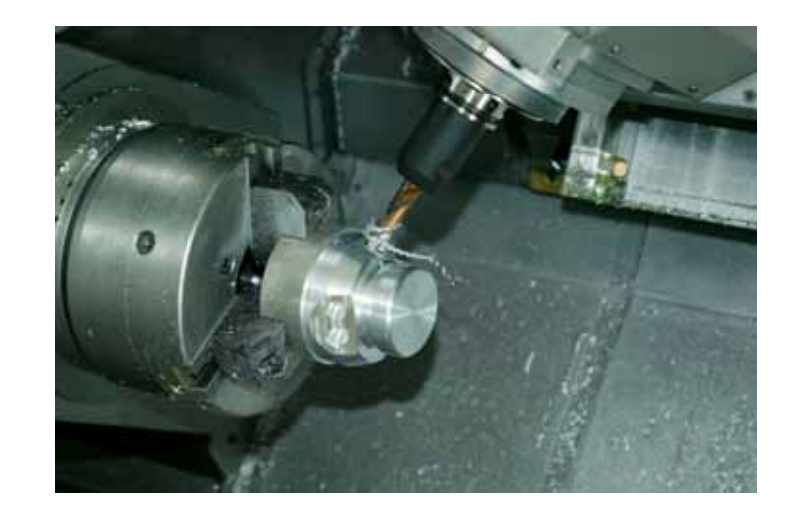

**Vorteil:** Schnelle Eingabe für Bearbeitungen in geschwenkten Ebenen.

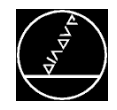

### **Infosystem Turnguide**

**Turnguide**

- **Funktion**: Integriertes Benutzerhandbuch im CHM-Format.
- Kontextsensitive Hilfe.
- **Einbindung von OEM-Dateien.**

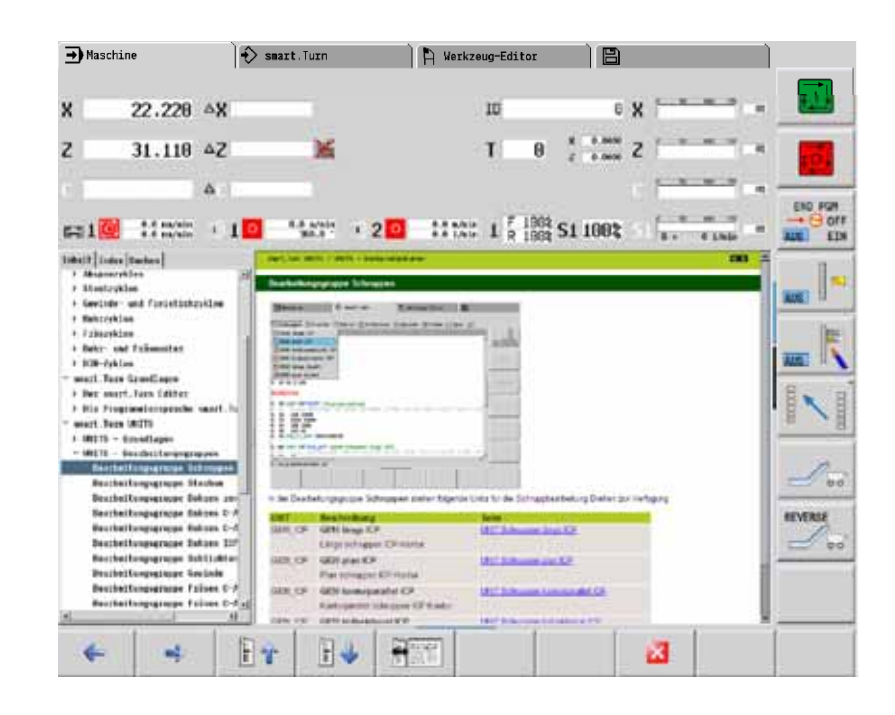

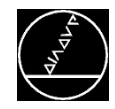

#### **Wellenbearbeitung**

#### **Programmierbare Abrichtkompensation G976**

■ Abrichtkompensation für die Z- und Y-Achse zur Wellenbearbeitung.

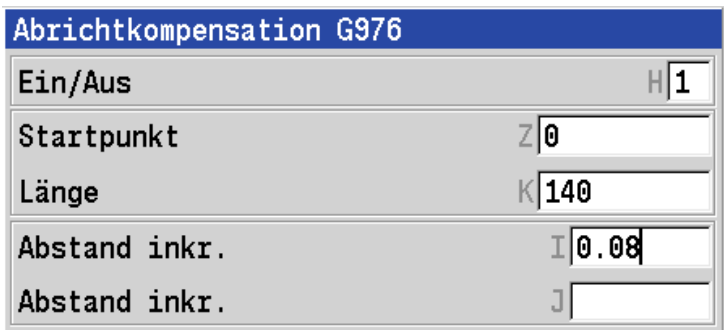

#### **Programmierbare schwellende Drehzahl G924**

■ Schwellende Drehzahl für die Wellenbearbeitung zur Verminderung von Resonanzschwingungen.

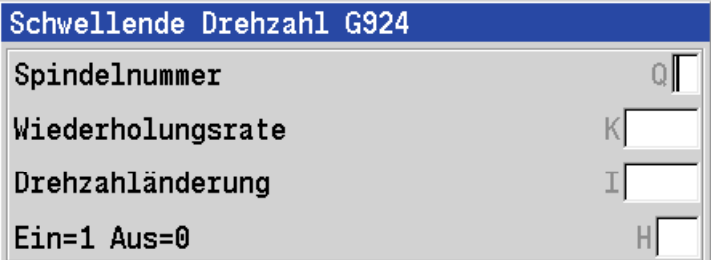

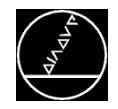

#### **Konturgewinde G38**

- Gewinde ohne Formwerkzeuge erstellen.
- **Kontureingabe mit ICP** Schrupp- und Schlichtzyklus.
- Unterschiedliche Werkzeuge für Schruppen/Schlichten möglich.
- **Unterschiedliche Zustellungen** für die X- und Z-Achse.

#### **Vorteil:** Gewinde ohneFormwerkzeuge erstellen z.B. Seil-, Trapezgewinde.

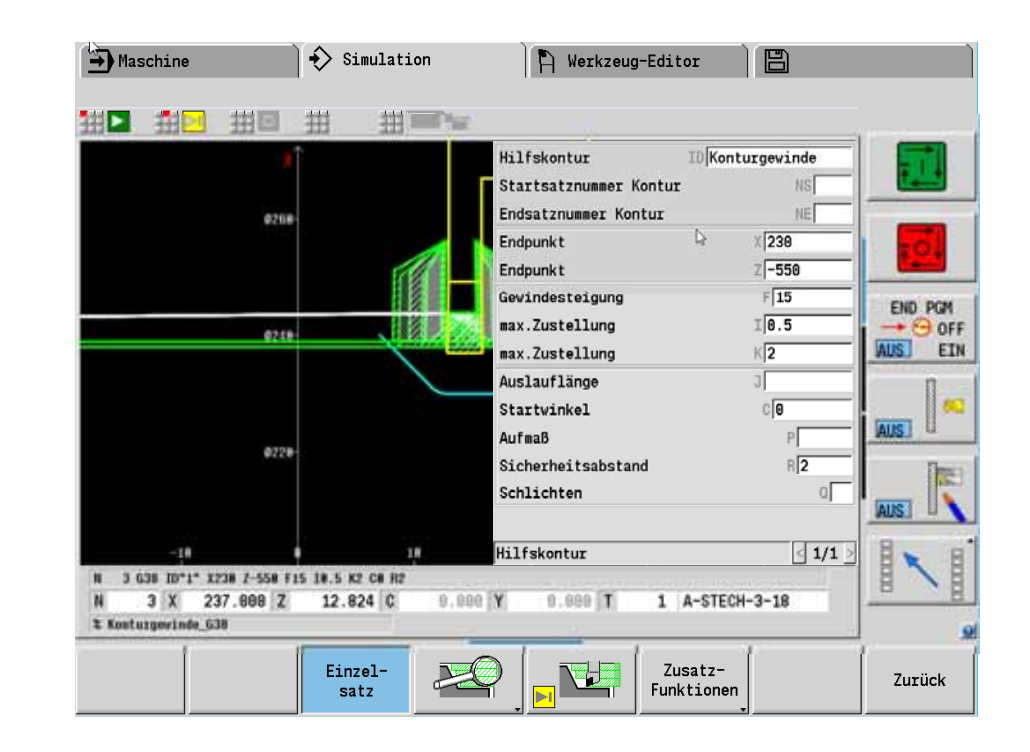

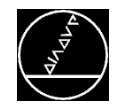

#### **Messschnitt G809**

- Messschnitt.
- **Passung messen.**
- **Korrektur des Werkzeugs** oder einer additiven Korrektur.
- **Passung fertig drehen.**

**Vorteil:** Einhalten der Toleranzen schon beim ersten Werkstück.

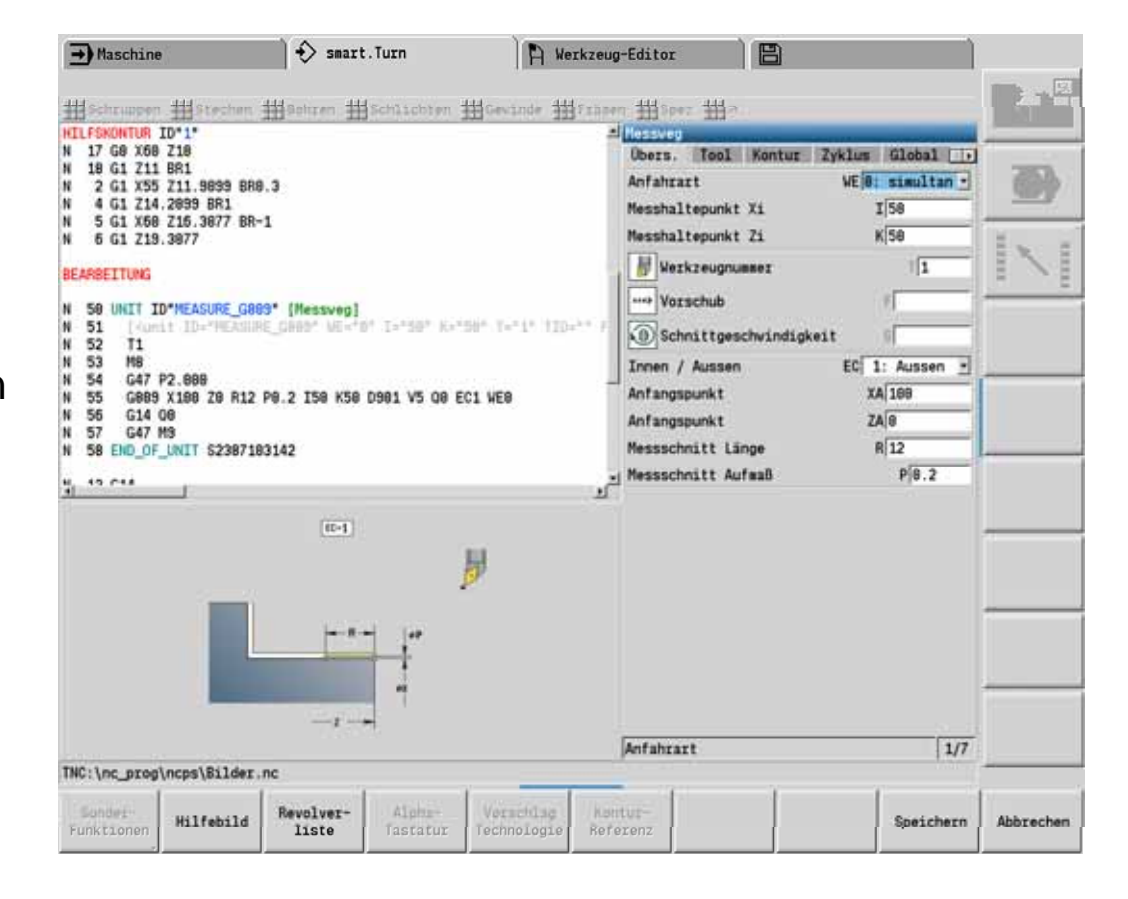

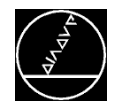

### **TURN PLUS**

- **Funktion:** TURN PLUS ist eine automatische, smart.Turn Programmgenerierung mit:
	- Automatischer Werkzeugwahl, Revolverbelegung und Ermittlung der Schnittdaten.
	- **Automatischer Generierung des** Fertigungsablaufs in allen Bearbeitungsebenen auch für C-Achs- und Y-Achsbearbeitung.
	- Automatische Schnittbegrenzung durch Spannmittel.
	- **Automatische Generierung der** Arbeitsblöcke für Komplettbearbeitung.

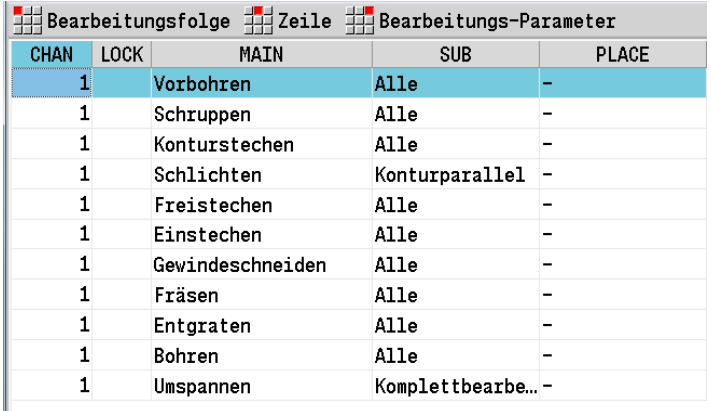

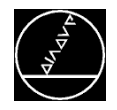

#### **Voraussetzungen:**

- **Roh- und Fertigteil müssen definiert sein.**
- Für automatische Erstellung des Arbeitsplans mit C-Achsbearbeitung ist Option 55 zusätzlich erforderlich.
- Für automatische Erstellung des Arbeitsplans mit Y-Achsbearbeitung ist Option 70 zusätzlich erforderlich.
- Für automatische Erstellung des Arbeitsplans mit Rückseitenbearbeitung sind Optionen 131 und 132 zusätzlich erforderlich.

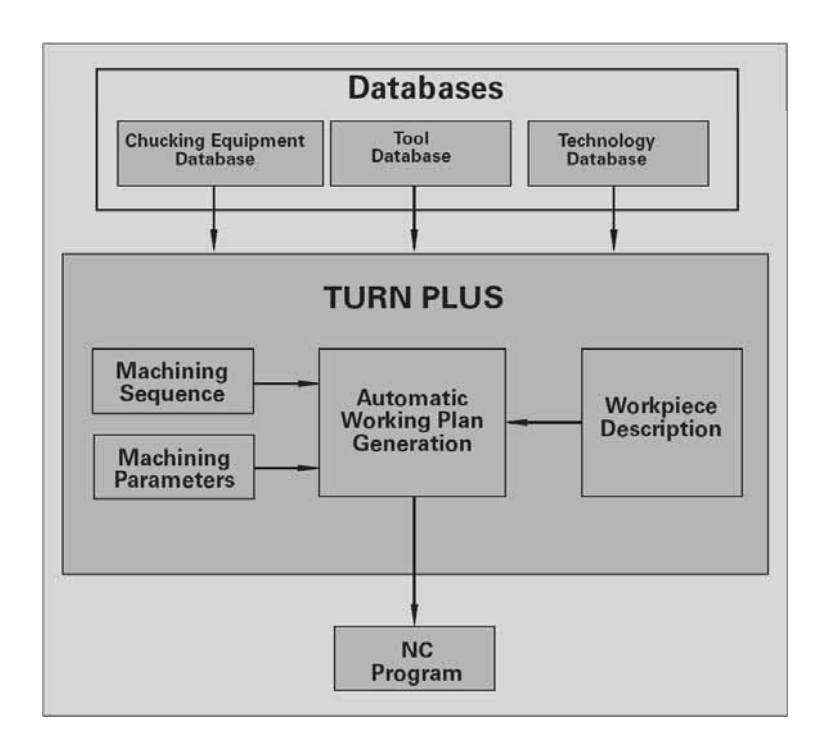

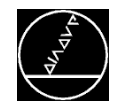

### **Die CNC PILOT 640**

### **Erstellen eines Programms**

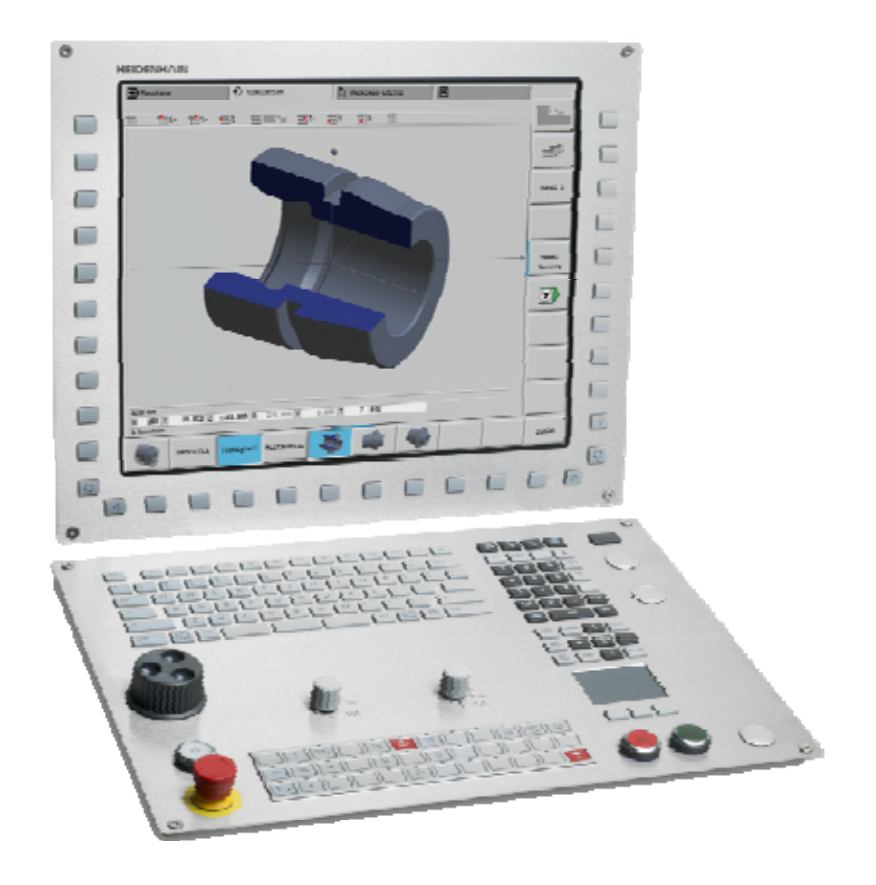

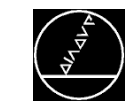

#### **Strukturiertes NC-Programm**

- $\Box$ Programmkopf
- m. **Spannmittel**
- m, Spannmittel 2
- $\Box$ Revolver
- $\blacksquare$ Rohteil
- $\mathbb{R}^n$ **Fertigteil**
- n. Bearbeitung

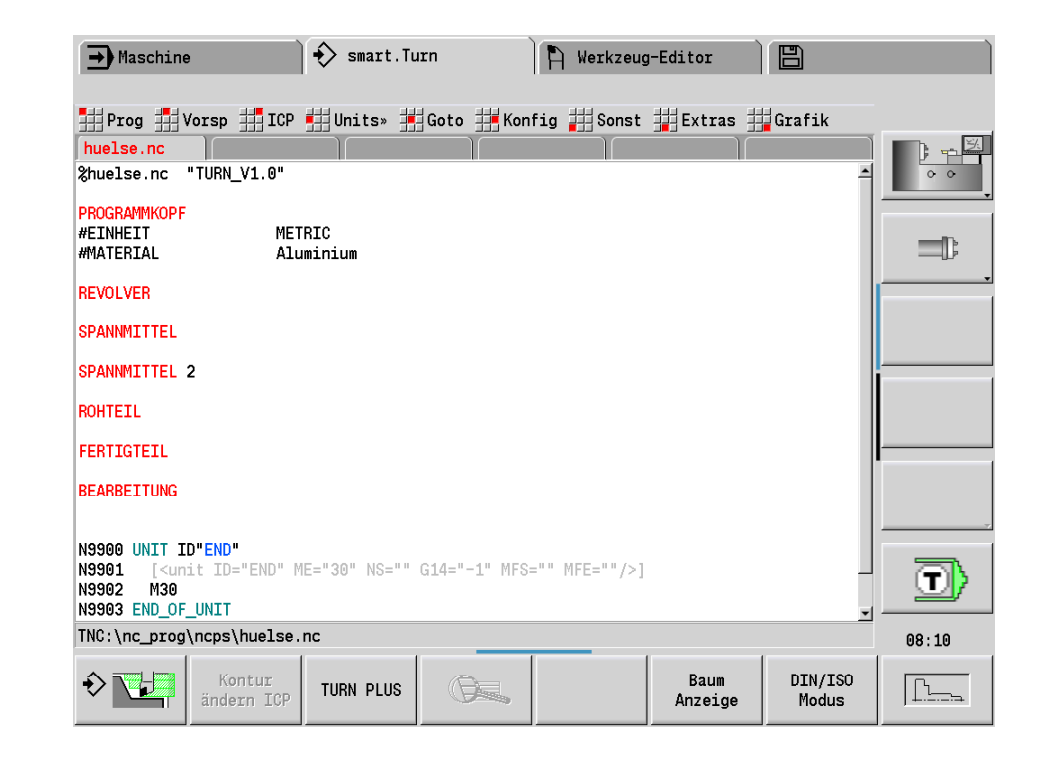

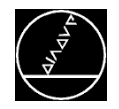

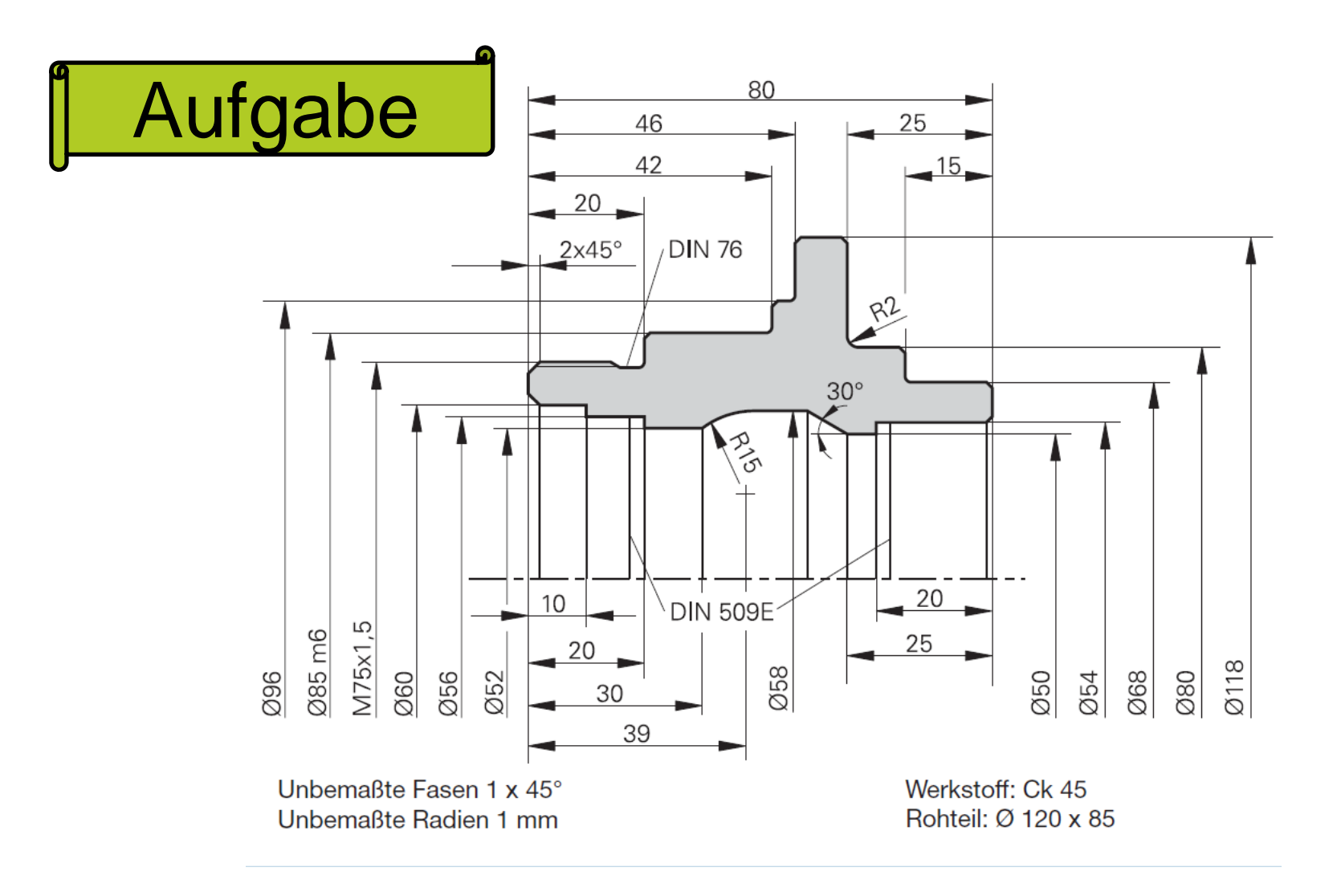

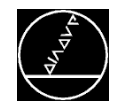

### **Anlegen eines Programms**

#### NC-Programm anlegen

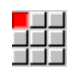

NC Prog(ramm) wählen

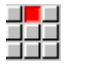

Ŧ

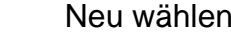

Neues DINplus Programm wählen

#### Programmnamen festlegen

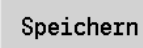

Das NC-Programm speichern

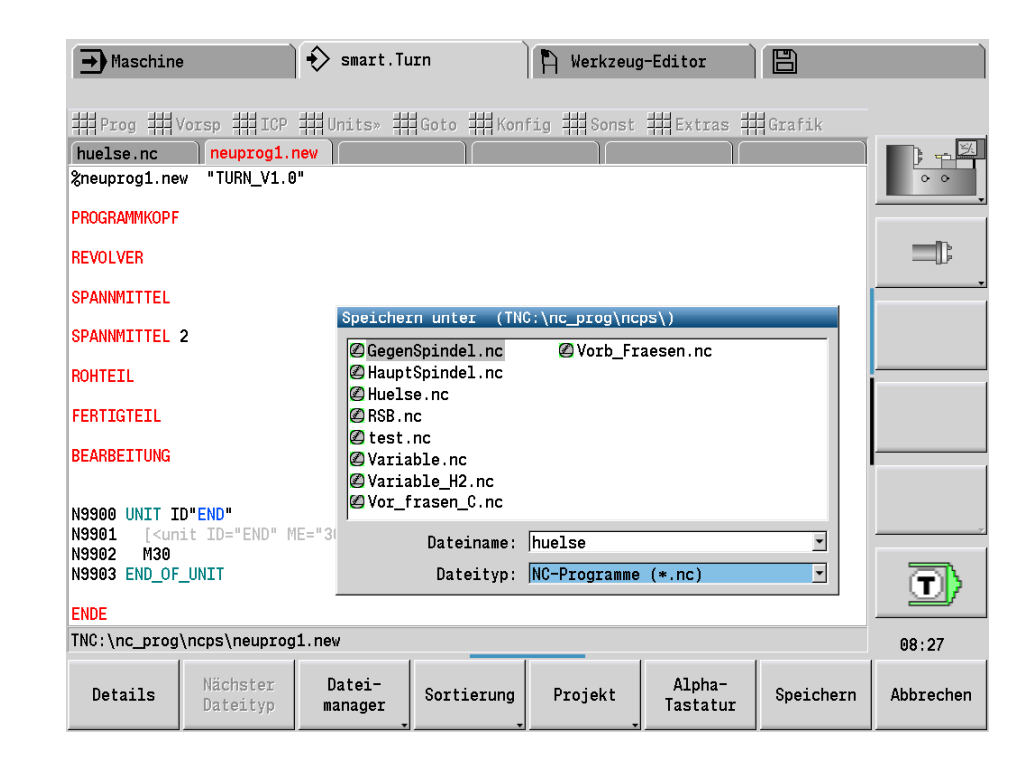

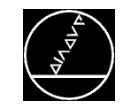

### **Spannmittel einfügen**

Spannmittel einfügen (wenn gewünscht)

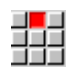

퓙

Vorspann

Spannmittel einfügen

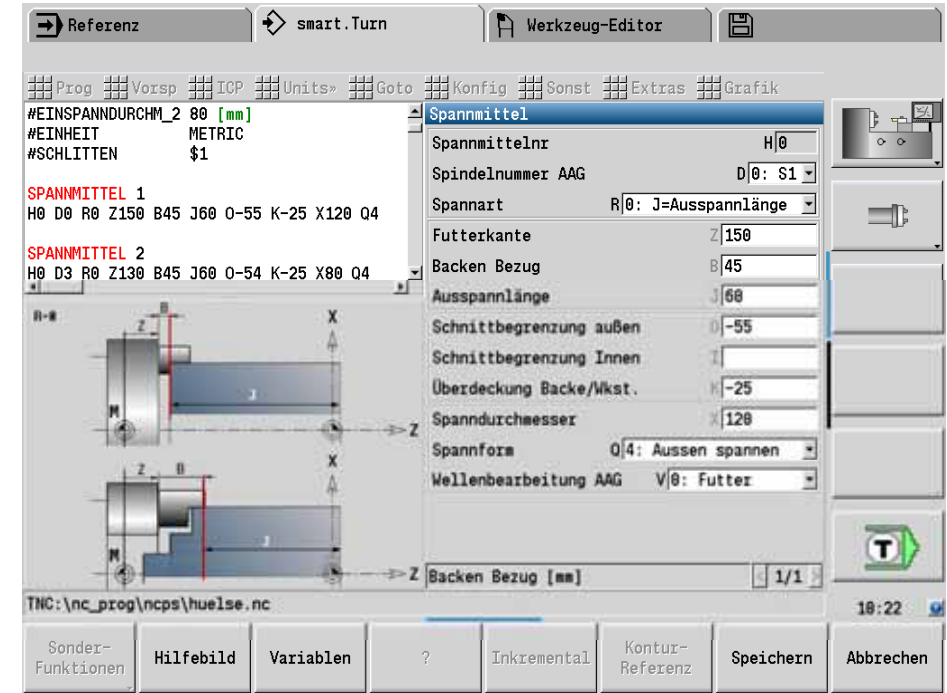

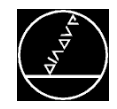

### **Anlegen des Rohteiles**

#### ICP-Editor aktivieren

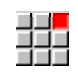

ICP wählen

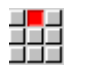

라구<br>크로그

- Rohteil wählen
- Stange wählen

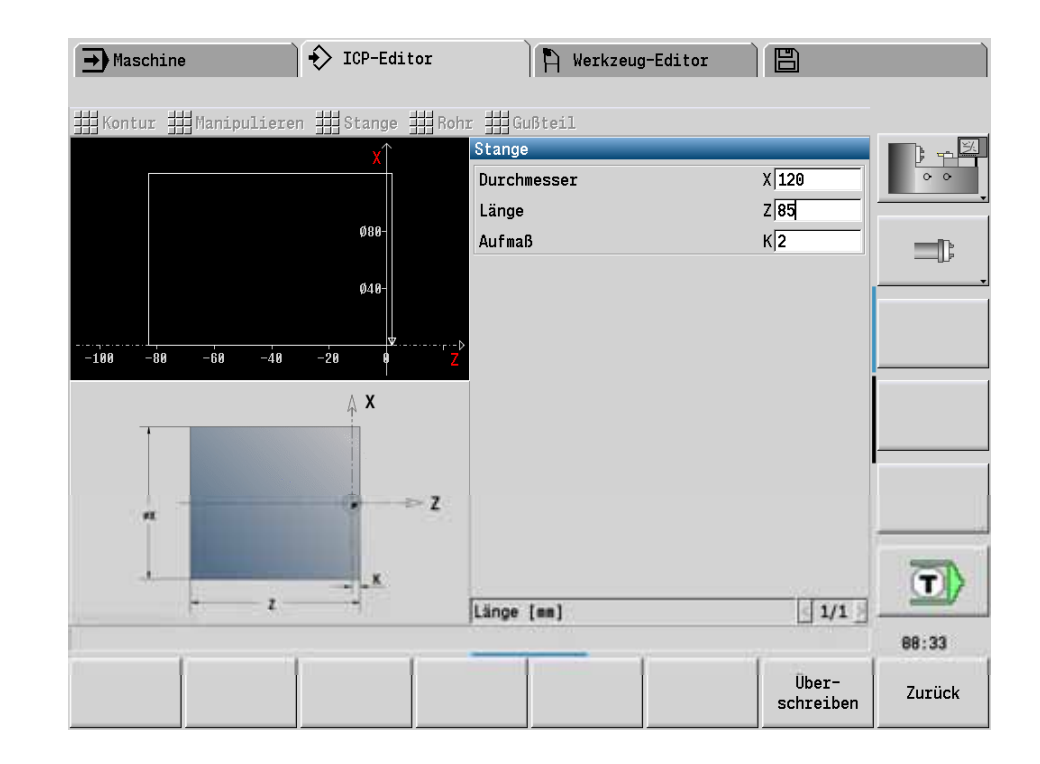

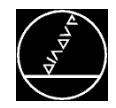

#### **Fertigteil erstellen mit einer DXF-Datei**

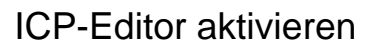

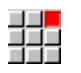

捃

ICP wählen

Fertigteil wählen

Übernahme einer DXF-Datei:

T über die Konturliste die DXF Zeichnung wählen

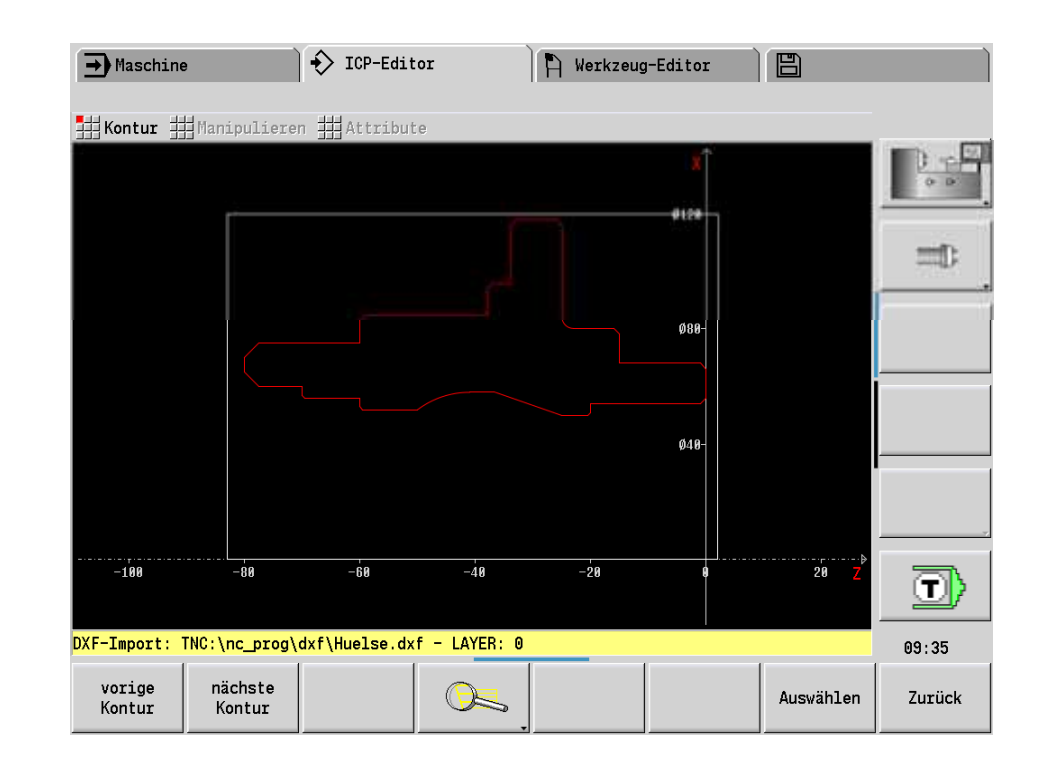

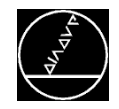

#### **Fertigteil dargestellt**

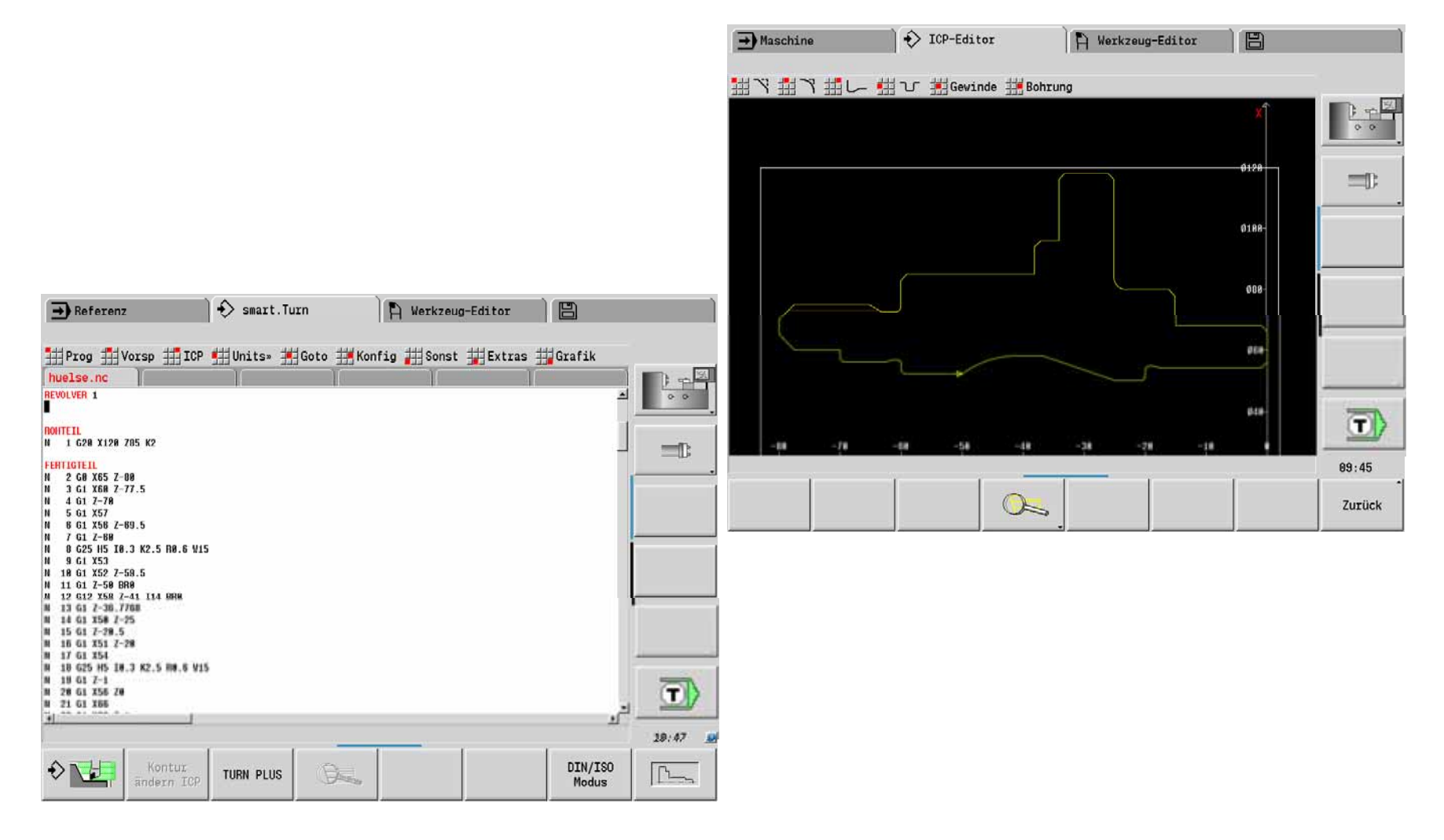

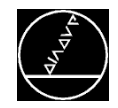

### **Bearbeitungsfolge erstellen**

**Turn Plus** über Softkey aufrufen und Bearbeitungsfolge erstellen

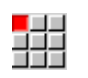

Bearbeitungsfolge

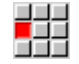

HEIDENHAIN-Standard speichern als…

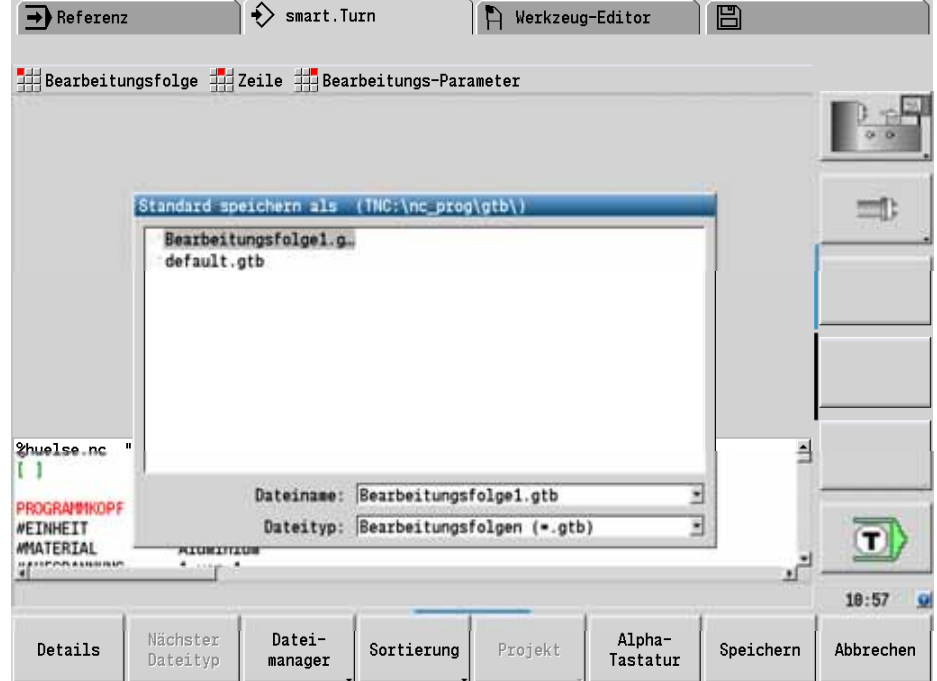

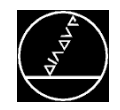

### **Bearbeitungsfolge anpassen**

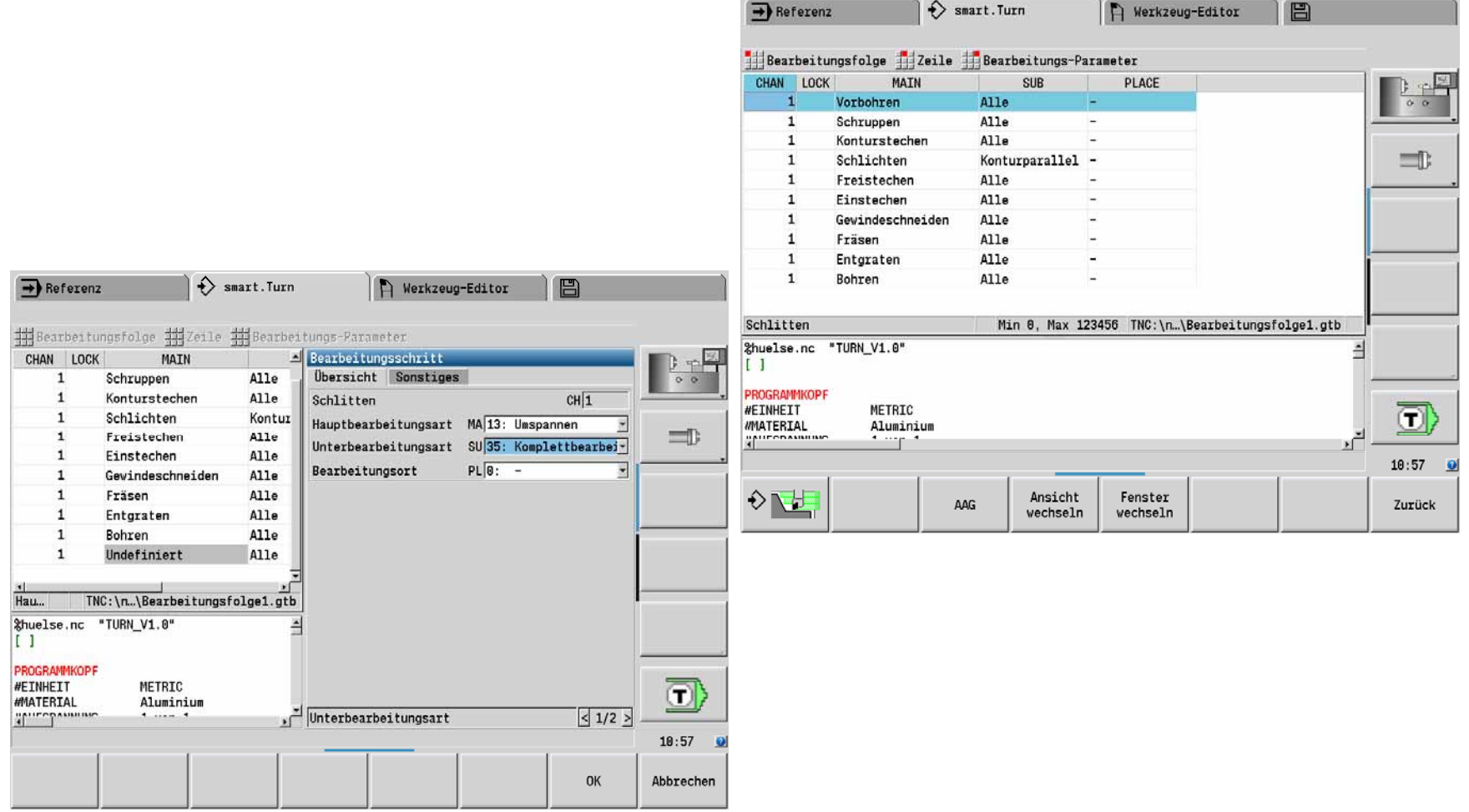

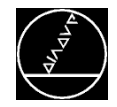

### **Automatische Arbeitsplan Generierung (AAG**)

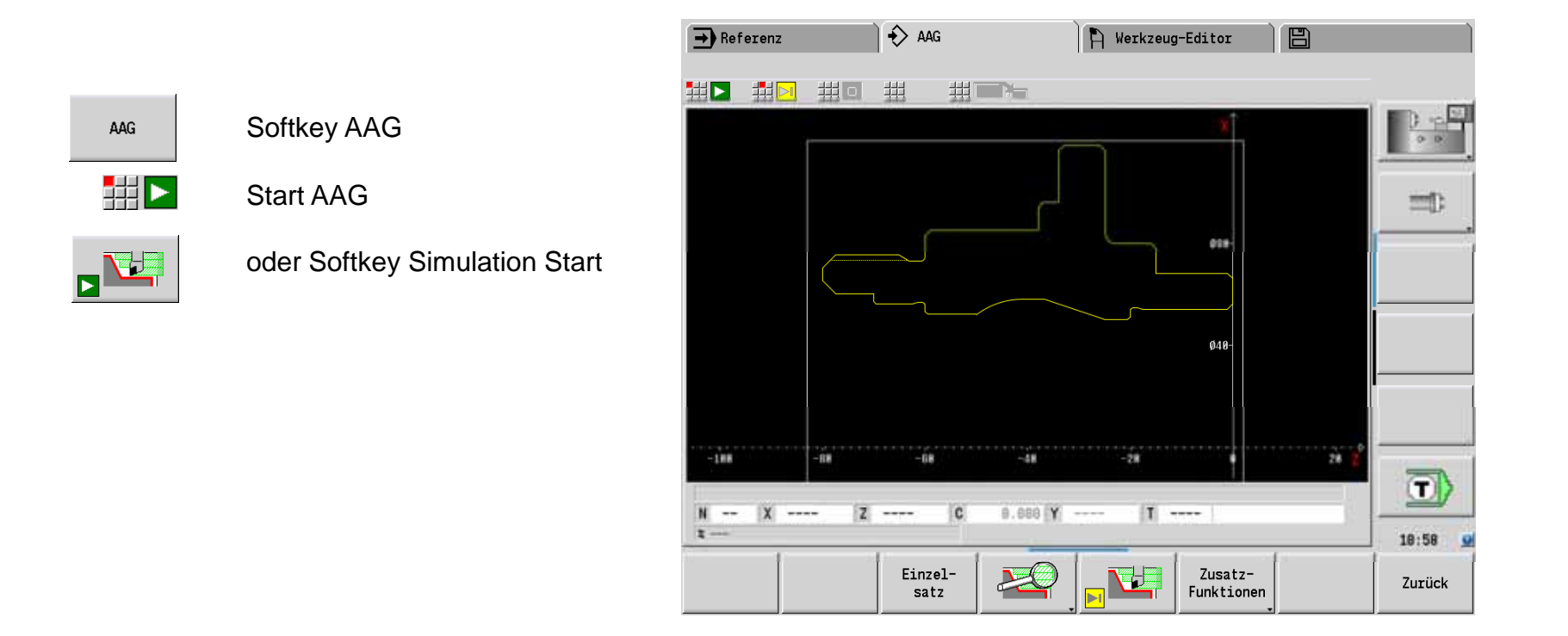

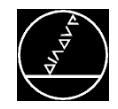

#### **Formular für das Umspannen**

Berechnete Parameter für dasUmspannen

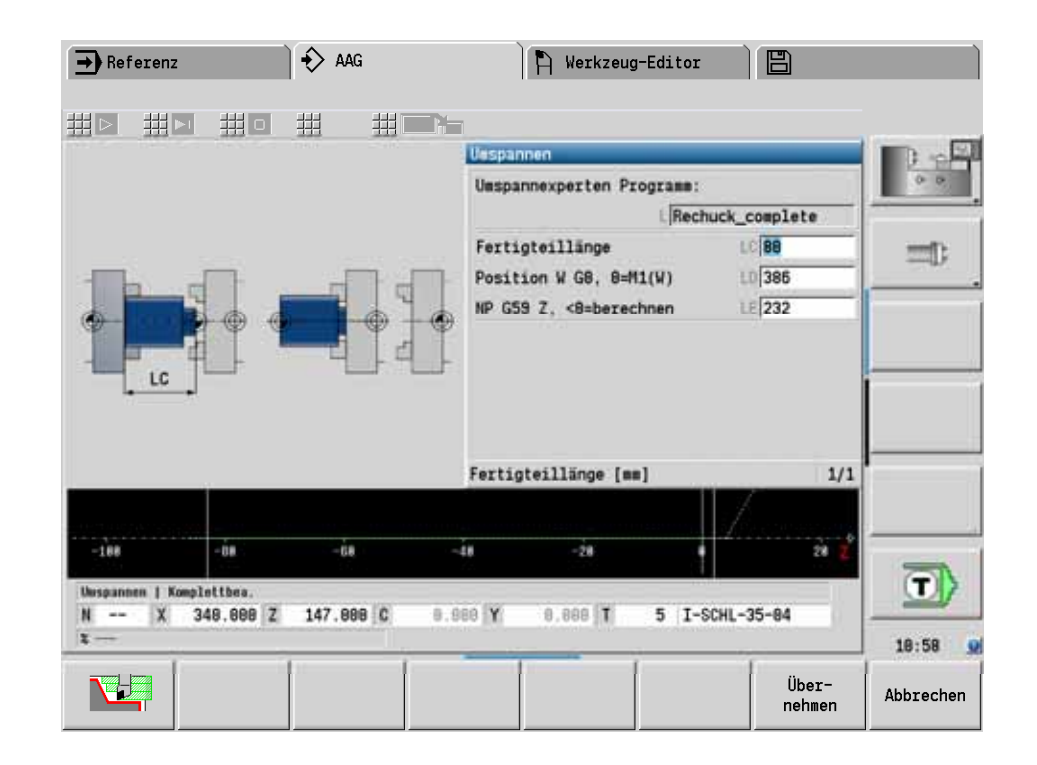

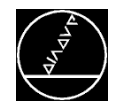

### **Simulation**

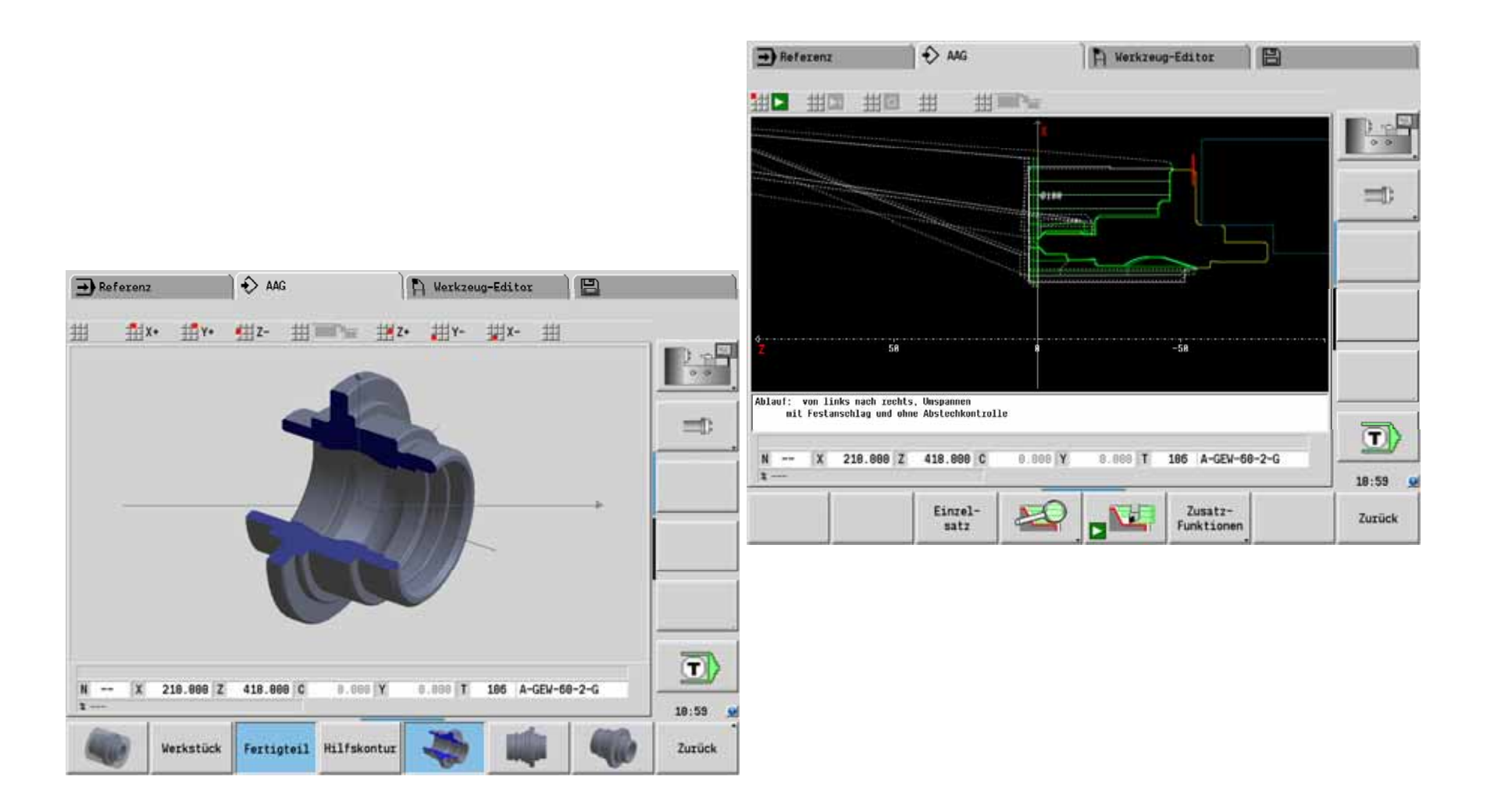

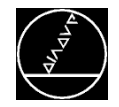

**Wechsel zum Programmierplatz**

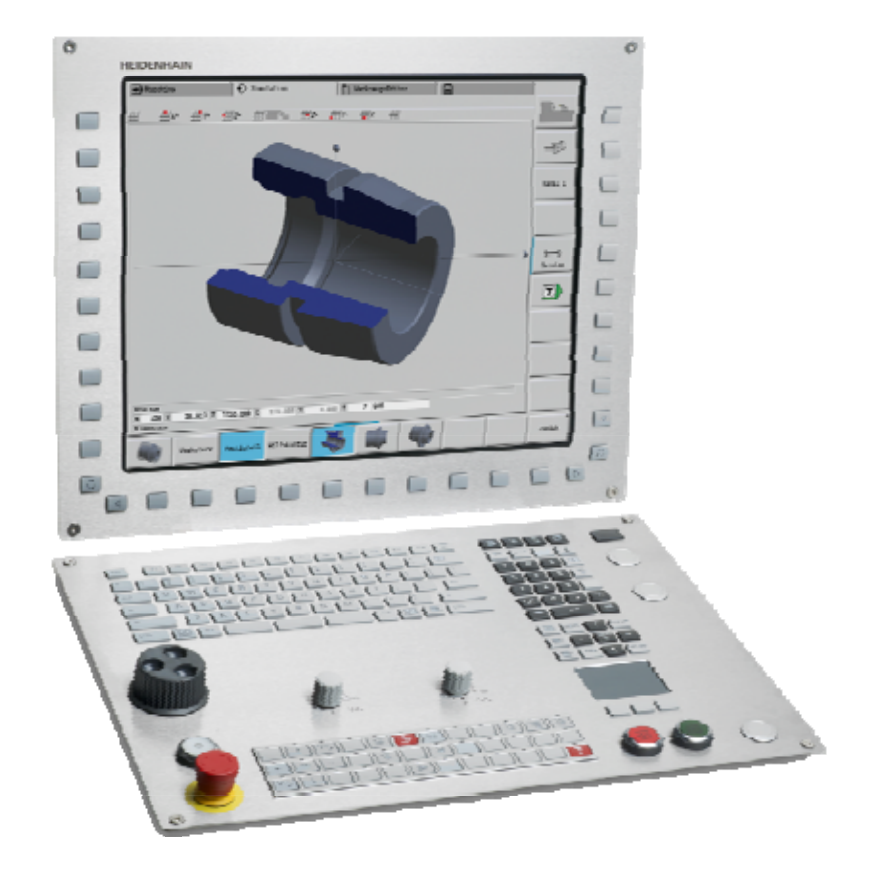

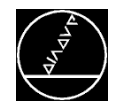

### **Die CNC PILOT 640**

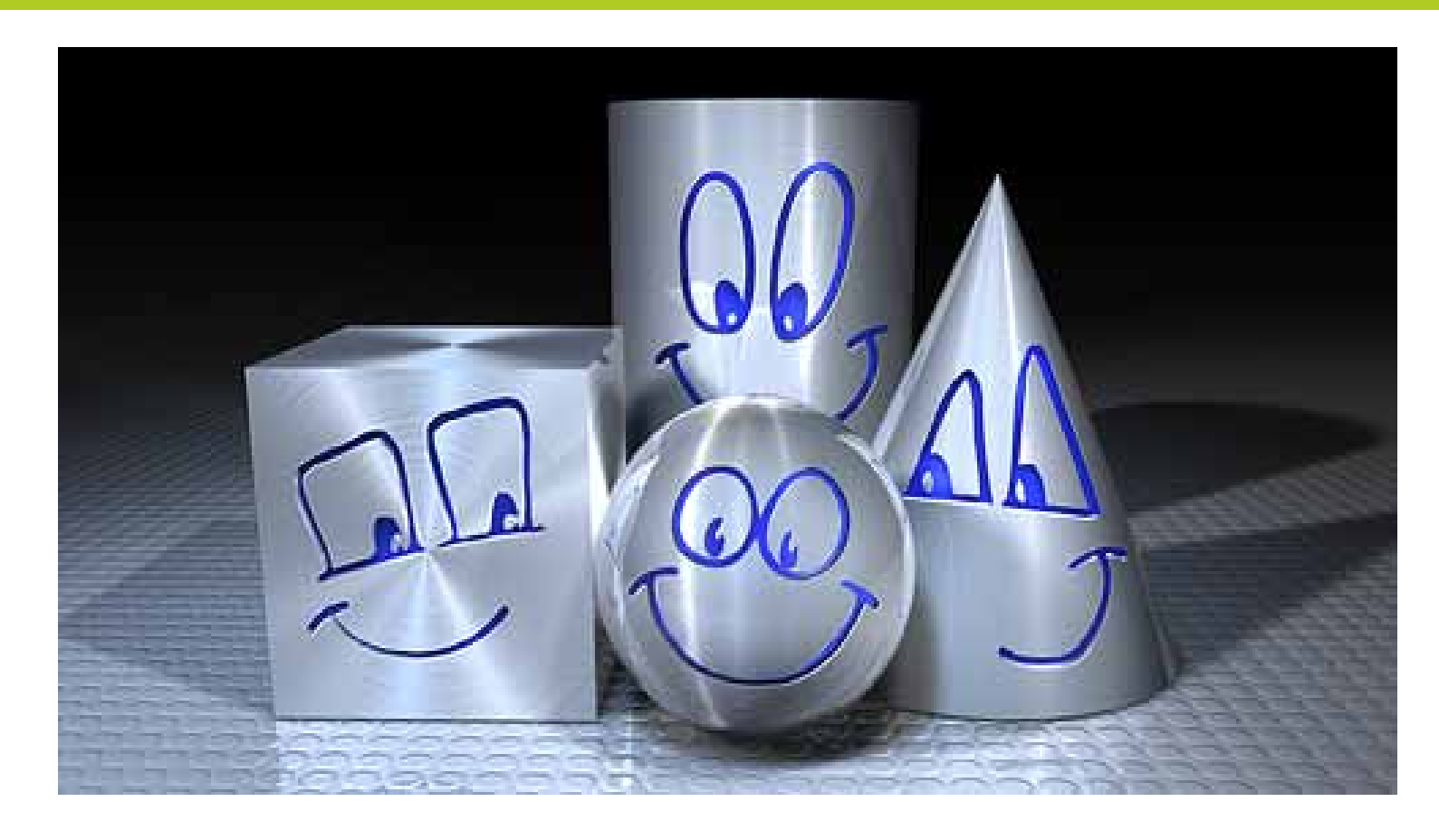

# Vielen Dank für Ihre Aufmerksamkeit!